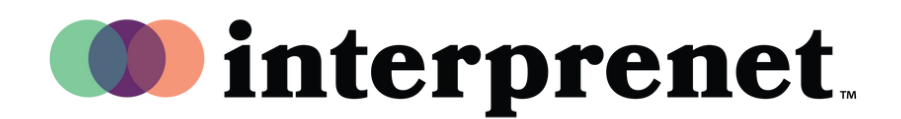

## **Benutzeranleitung**

## **Wie Sie ein Zoom-Meeting auf Deutsch anhören**

**1.** Klicken Sie in Ihren Meeting-/Webinar-Einstellungen auf"Interpretation"

("Dolmetschung")

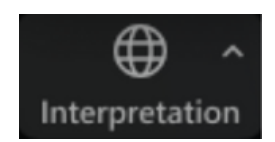

2. Klicken Sie auf die gewünschte Sprache.

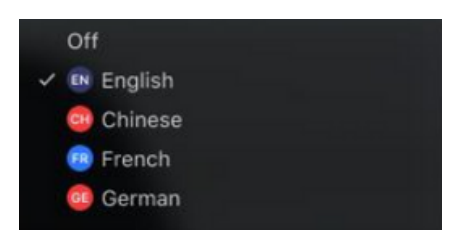

**3.** (Optional) Um nur die gedolmetschte Sprache zu hören, klicken Sie auf "Mute Original Audio" ("Original-Audio stummschalten").

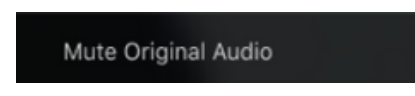

## **Tipps und Etikette für virtuelle Meetings**

- Nutzen Sie Kopfhörer mit integriertem Mikrofon statt Lautsprecher und Mikrofon Ihres Computers; so erzielen Sie optimale Tonqualität für sich selbst und andere.
- Ziehen Sie sich für das Meeting in einen Raum zurück, in dem es möglichst wenig störende Geräusche oder visuelle Ablenkungen gibt.
- Nutzen Sie eine Ethernet-Verbindung (mit Kabel) statt W-Lan für die stabilste Internetverbindung.
- Stellen Sie sich auf stumm, wenn Sie nicht gerade sprechen.